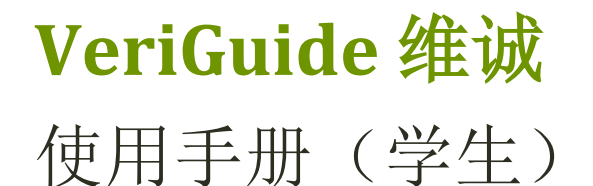

## 使用手册(学生) 以维诚系统提交作业

香港中文大学对学生作业有严格的学术诚信要求,不论考试作弊或作业抄袭,一律以零容忍政策 处理。违反有关规定的学生予以惩处,严重者包括开除学籍。

教务会教与学委员会决定由二○○八年九月起,所有本科及高级学位课程的学生作业均须经「维 诚」系统提交。此决定适用于以计算机制作,且内容以文字为主的作业(即不包括以计算为主的 理学科目作业、实验简报、艺术及建筑科目的绘图作业等)。「维诚」系统由工程学院计算器科 学与工程学系老师代表教务会教与学委员会开发。系统将所有中、英论文存盘,然后与网上资料、 早期的学期论文及其他同学所提交的学期论文作比较,提供数据让老师判断作业是否学生原创。 系统亦会发通知给老师及论文委员会(如适用)。

一、登录

- VeriGuide 网址
- 登录

## 二、文件提交

- 选择课程
- 输入作业信息
- 注意事项
- 确认提交
- 三、提交记录与呈交声明
	- 查看提交记录
	- 提交呈交声明

### 附件一、呈交声明样例

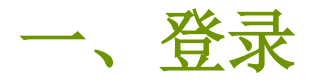

### **VeriGuide** 网址

https://academic.veriguide.org/academic/login\_CUHK.jspx

## 登录

输入你的登录名称 "学生编号"@link.cuhk.edu.hk 和 OnePass密码, 然后按 "Sign in"。

## **©**VeriGuide™

[Eng] [繁] [简] The Chinese University of Hong Kong

#### Overview: VeriGuide for CUHK

This is the new front-end for VeriGuide, a system to check similarities on documents from different sources to uphold academic honesty. Using this site, students could turn in their course assignments, and course lecturers could check the submission status. Please visit Honesty in Academic Work website for more information on academic honesty policy.

You may select one of the following editions of VeriGuide to upload your submission. Please refer to the factsheet on the differences between VeriGuide 2020 and VeriGuide Express.

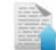

#### VeriGuide 2020

This is the new VeriGuide which allows students to submit assignments, and teachers to view the similarity percentage and originality report of the students' submissions under each course in CUSIS. Teachers using VeriGuide 2020 can create assignment deadlines and assignment names. Permitted staff members can use the VeriGuide self-check function to check documents for general purpose, or submit research proposals to ORKTS

Click here to login VeriGuide 2020

#### VeriGuide Express

1 VeriGuide Express is a web application that provides an alternative method for students to quickly submit assignments to VeriGuide 2020. Students should consider using VeriGuide Express during the peak submission period. Please note students should wait 15 minutes before going to VeriGuide 2020 to check their uploaded submissions. The submission time of the file upload will be unaffected and it is recorded when the students redirected to the assignment submission successful page.

Click here to login VeriGuide Express

Home | Services | Partners | About @ 2005-2021 The Chinese University of Hong Kong Terms of Use

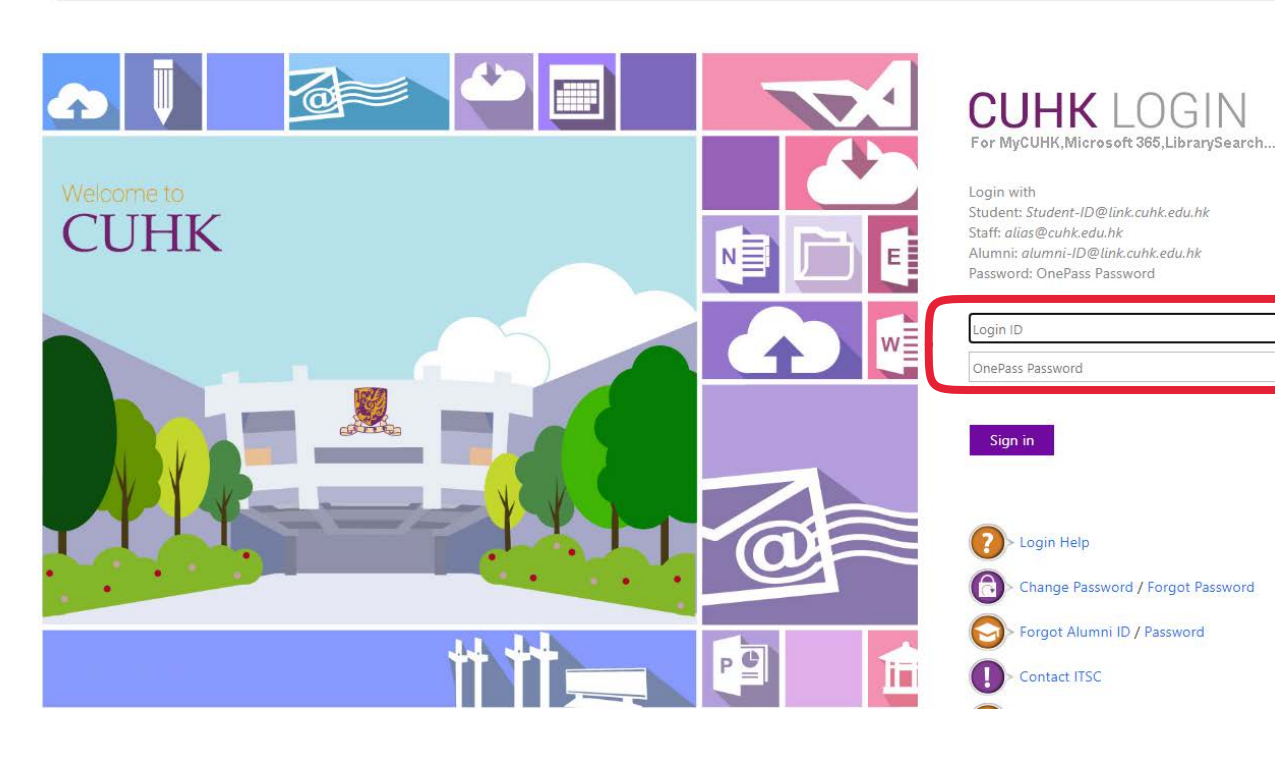

登录之后,你就可以提交作业或查看提交记录。

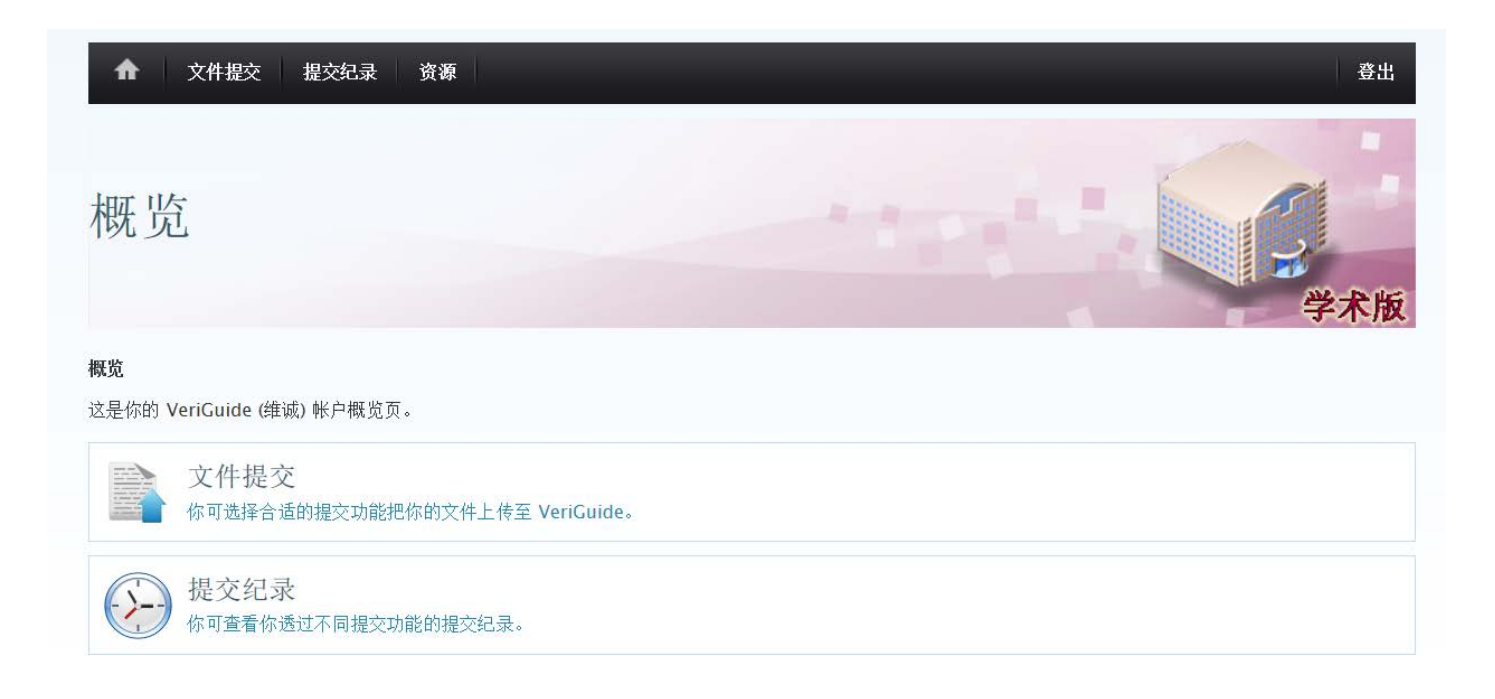

二、文件提交

#### 在概览页按下 "文件提交"。

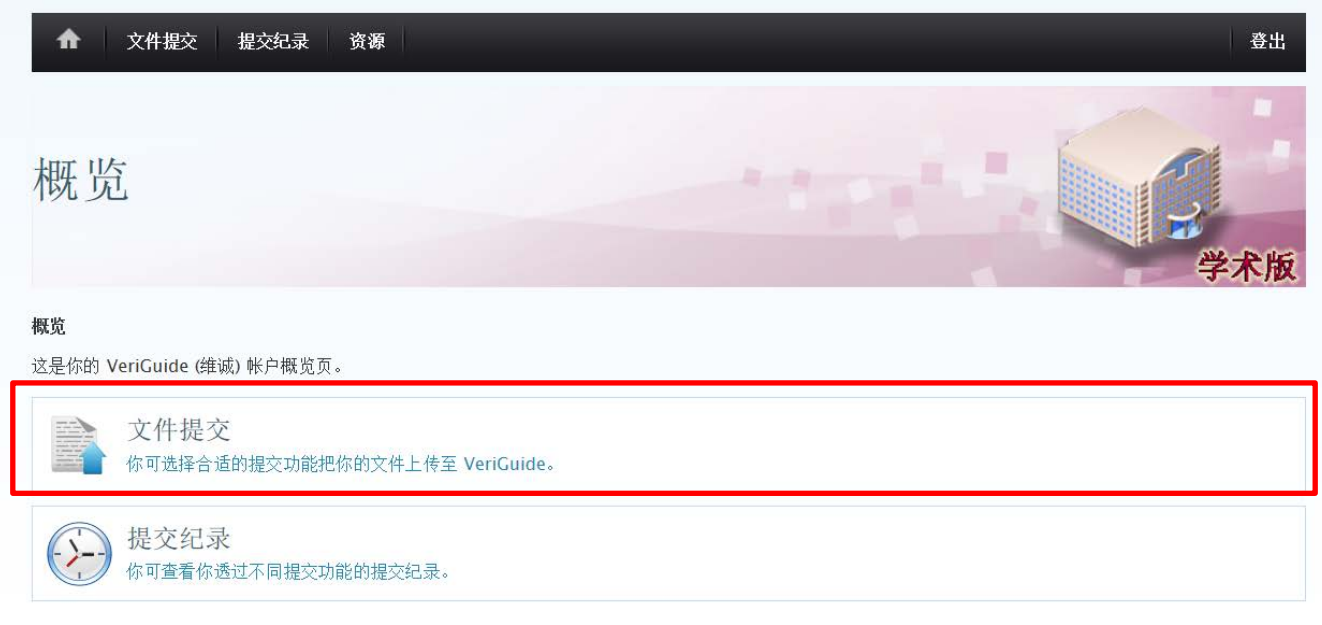

#### 选择课程

- 1. 选择学年和学期,系统会显示你修读的科目
- 2. 选择你要提交的作业所属的课程
- 3. 如果系统没有显示相关科目, 你可以输入课程编号来搜索(课程编号可参考上课时间表)

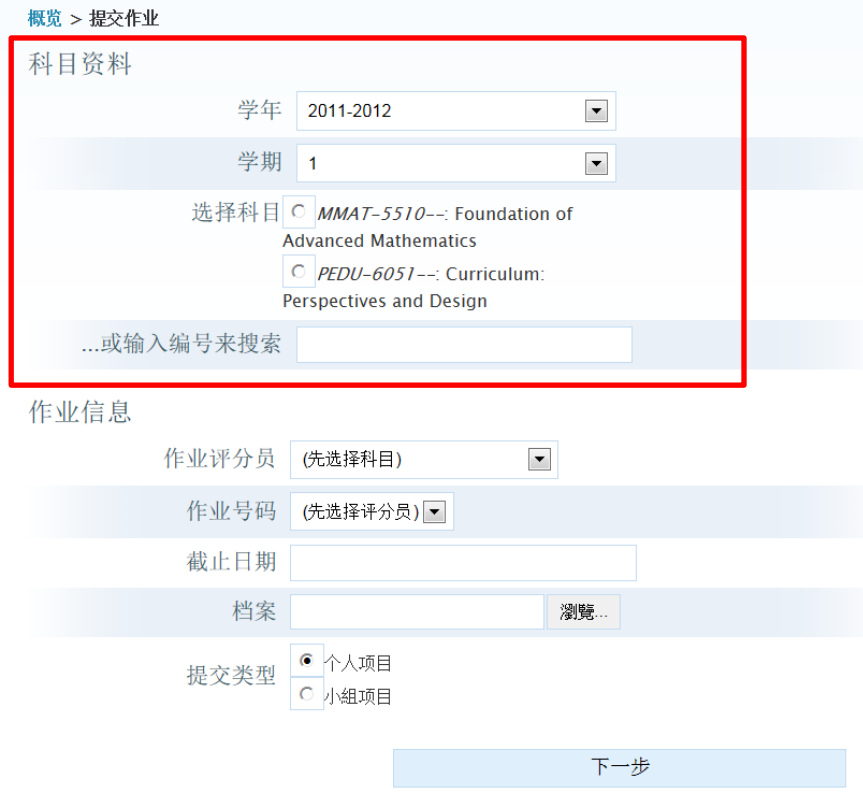

### 输入作业信息

1. 选择评分老师(请点选老师的名字,如果没有显示老师的名字, 则选 MBA IN FINANCE)

2. 选择作业号码(代表这是这门课的第几份作业, 提交前请跟老师确认)

3. 输入提交作业的截止日期

4. 上载档案 **\***细阅下页 "注意事项"

5. 指明这是个人作业还是小组作业

6. 按 "下一步"

概览 > 提交作业 科目资料 已选课程 年度: 2011-2012 学期: 1 科目: MMAT-5510--: Foundation of Advanced Mathematics (选择另一课程...) 作业信息 作业评分员  $\blacktriangledown$ 请选择... 作业号码 请选择… 一 截止日期 档案 瀏覽… ● 个人项目 提交类型 C 小組项目 下一步

#### 注意事项

请确定你的文件符合以下各项,以避免在处理过程中发生问题:

- 以支援的文件格式储存
- 能够在你的电脑开启档案
- 没有以密码保护或加密
- 包含有效内容及不是空白档案
- 档案大小不大于 20 Megabyte (MB)

如在处理你的文件过程中持续发生问题,请尝试更改档案格式(如: 转换成 PDF 档)并重新提交。

#### 支援的文件格式

Acrobat Portable Document Format (.pdf) 网页 HTML (.htm/.html) 微软 Word (.doc/.docx) and the control of the control of the control of the control of the control of the control of the control of the control of the control of the control of the control of the control of the control of t 微软 Powerpoint (.ppt/.pptx) OpenOffice 纯文字文件 The Contract of the Contract of The Contract of The Contract of The Contract of The Contract of The Cont

#### 身份遮蔽

为了保护您的身份免被暴露,请您在提交的文件中把个人信息置于<<\* ... \*>>里。

例子

姓名:<<\*陈大文\*>>

学生编号: <<\* 07234562\*>>

注意:

此身份遮蔽功能仅适用档案内容,并不适用于档案名称。

## 确认提交

1. 覆阅你已输入的资料。如确实无误,勾选 口是想交资料正确。,并按 "下一步" 继续。

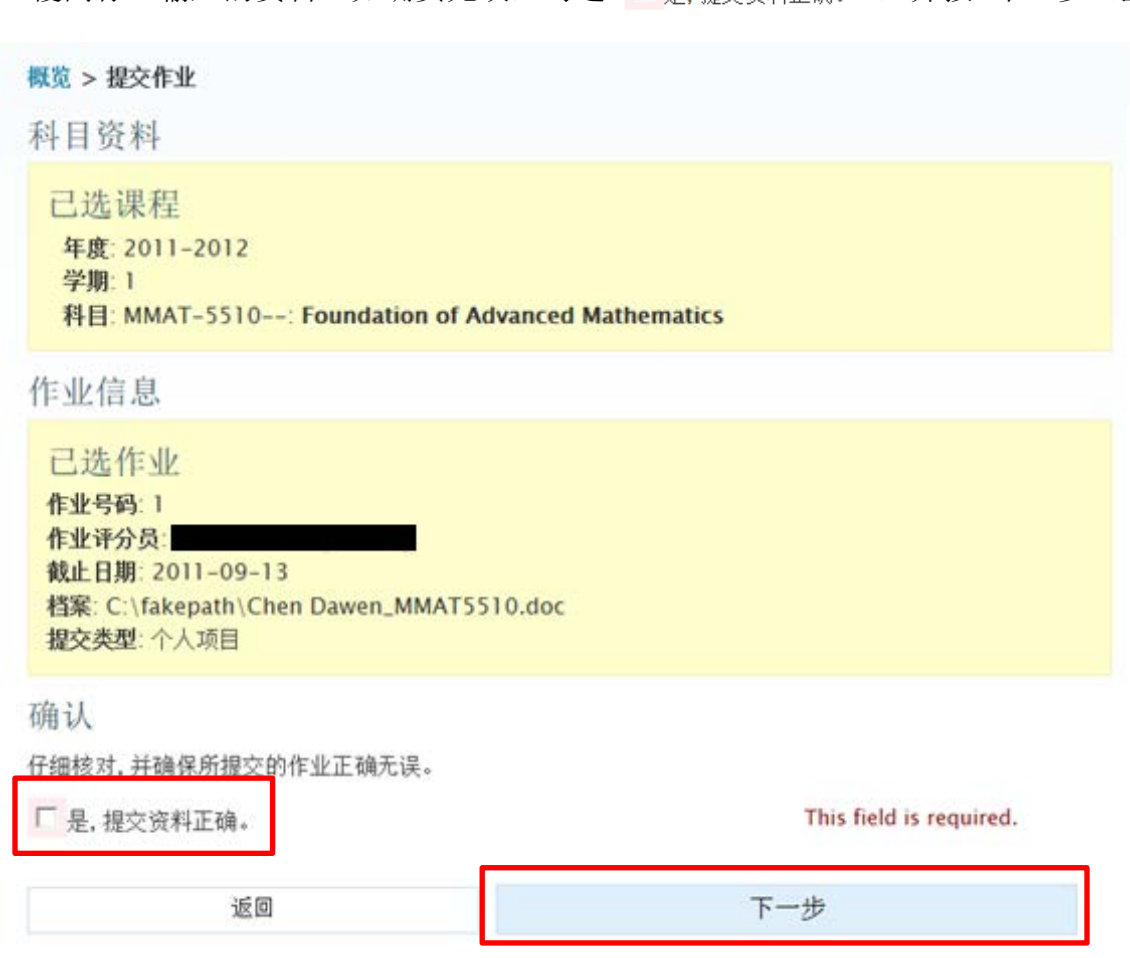

- 2. 同意作业呈交声明条款,并按 "下一步" 继续。
- 3. 成功提交后,系统会显示作业提交确认,请记下参考号码。

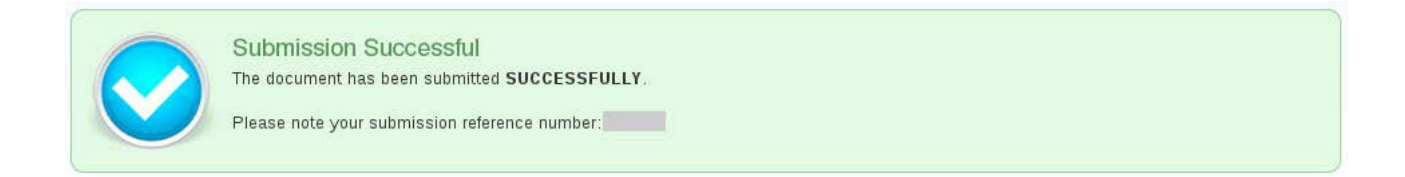

4. 提交成功与否,系统都会发电邮到学生的中大 CWEM 邮箱。学生可登入查阅。

## 三、提交记录与呈交声明

#### 学生于提交作业后,必须签署呈交声明,并交予项目办。

#### 查看提交记录

1. 前往 "提交记录"。

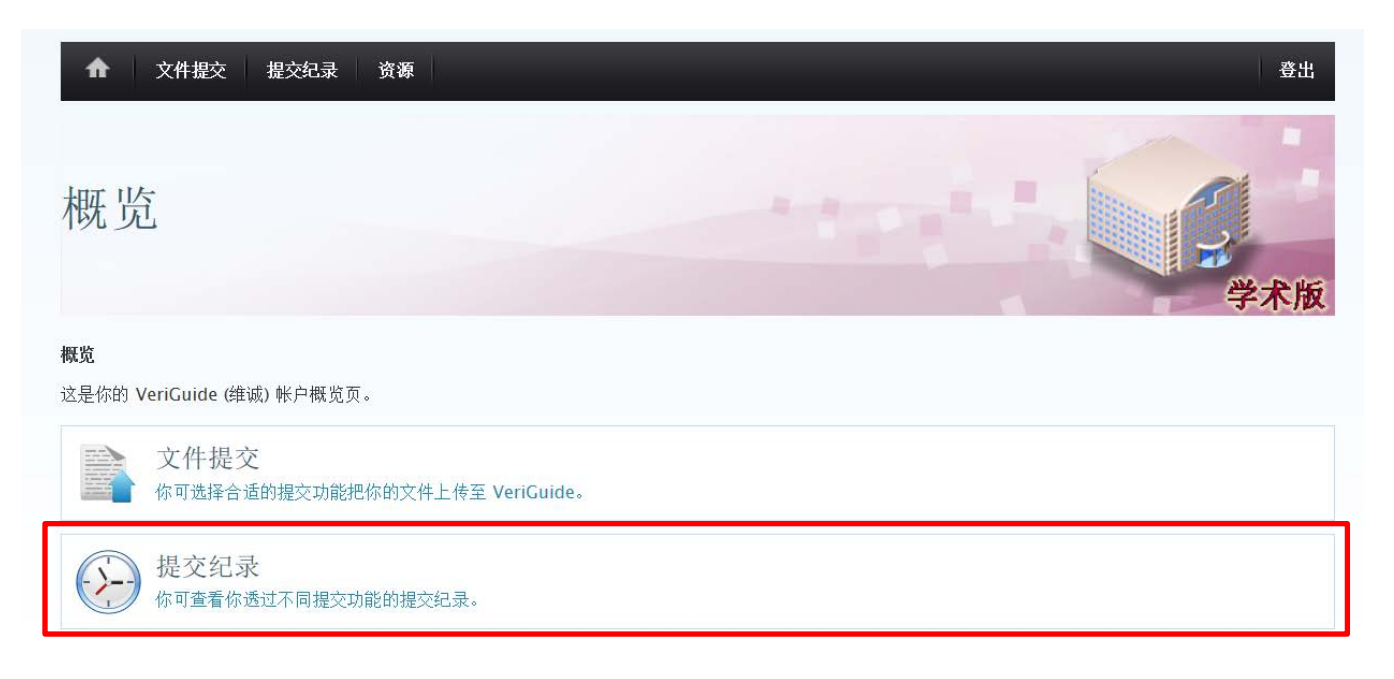

#### 2. 进入后可查看提交文件的相关信息

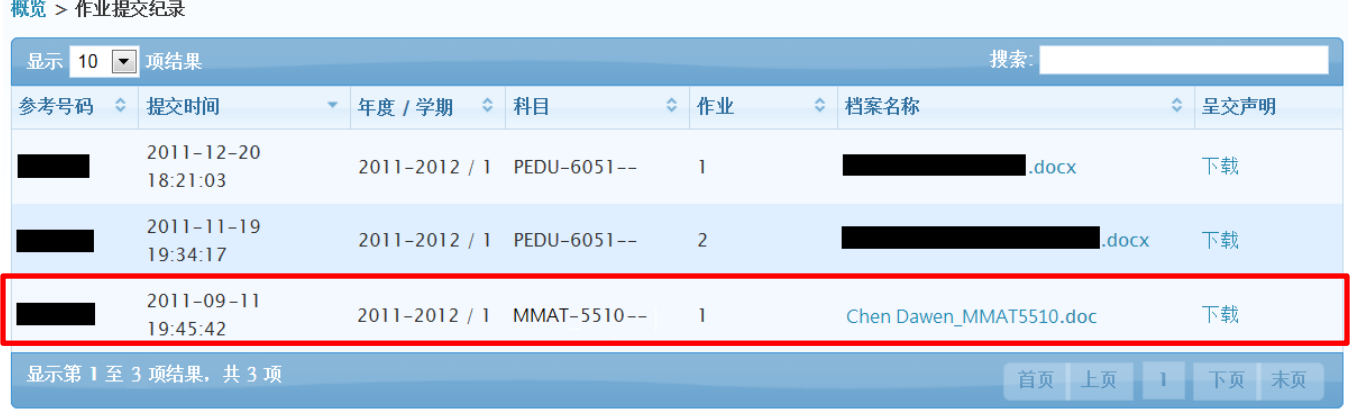

#### 提交呈交声明

1. 点击下载呈交声明(可参考附件一的样例)

2. 打印、签署,并交回项目办

# 附件一、呈交声明样例

#### The Chinese University of Hong Kong Academic Honesty Declaration Statement

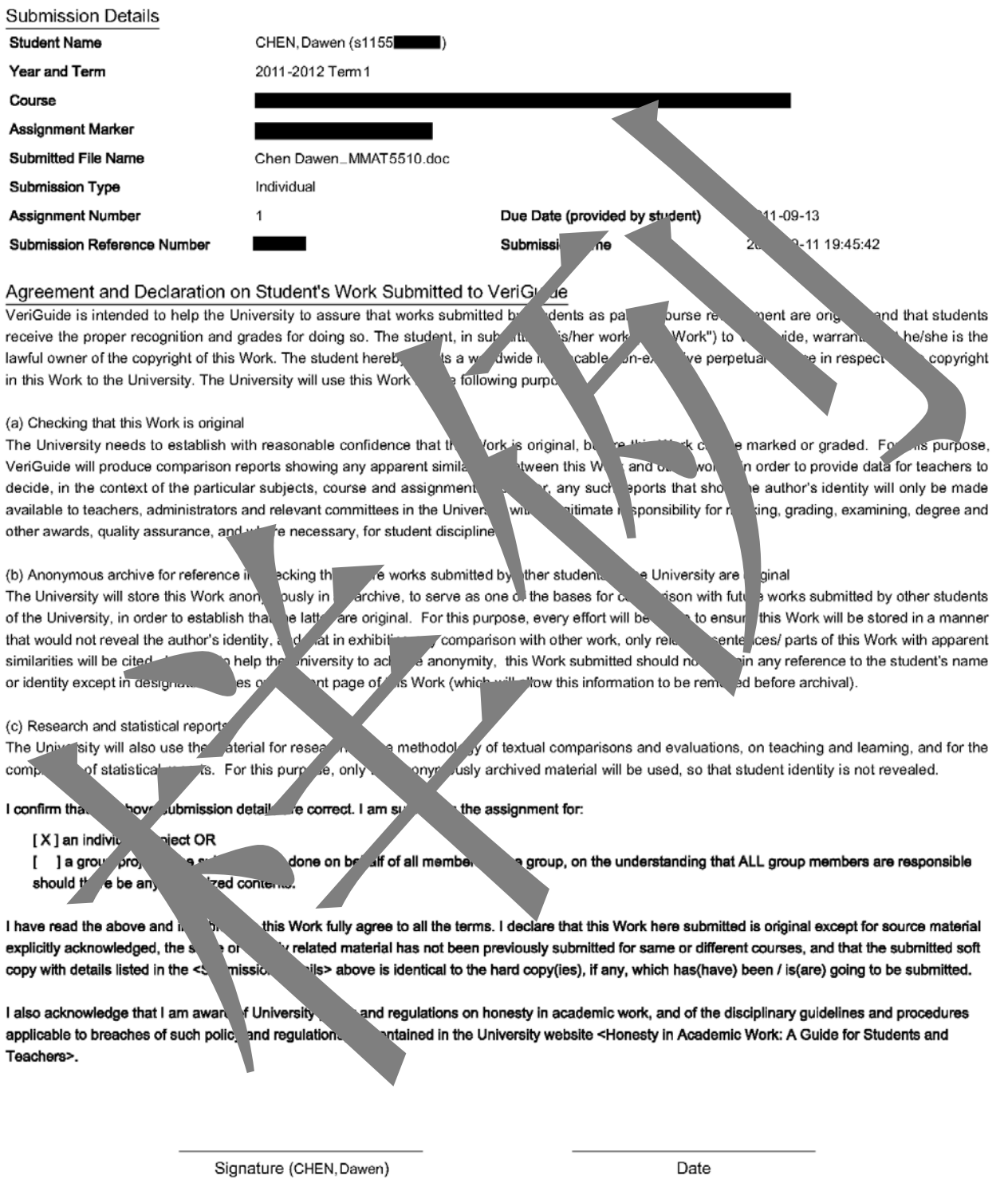

Instruction for Submitting Hard Copy / Soft Copy of the Assignment

This signed declaration statement should be attached to the hard copy assignment or submission to the course teacher, according to the instructions as stipulated by the course teacher. If you are required to submit your assignment in soft copy only, please print out a copy of this signed declaration statement and hand it in separately to your course teacher.